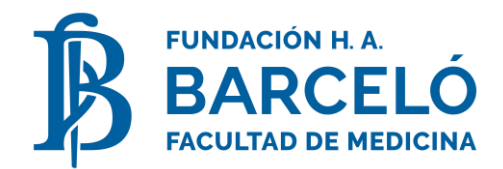

## **LINK PAGOS** ‐ **[www.linkpagos.com.ar](http://www.linkpagos.com.ar/)**

Ingresá a: [www.linkpagos.com.ar](http://www.linkpagos.com.ar/) y seleccioná el banner ubicado a tu izquierda **"Pague desde aquí impuestos yservicios"**

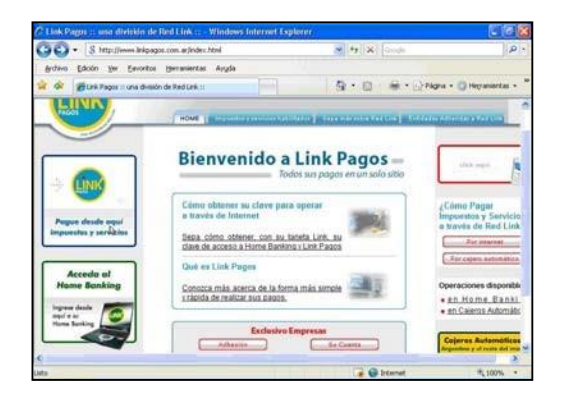

2) Elegí la **Entidad Bancaria** a través de la cual opera con Link.

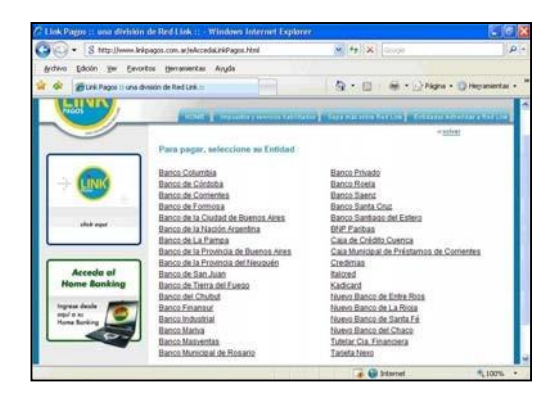

3) Ingresá tu **Usuario**y**ClavePersonal.**Encaso deno poseer, podés obtenerla en un cajero.

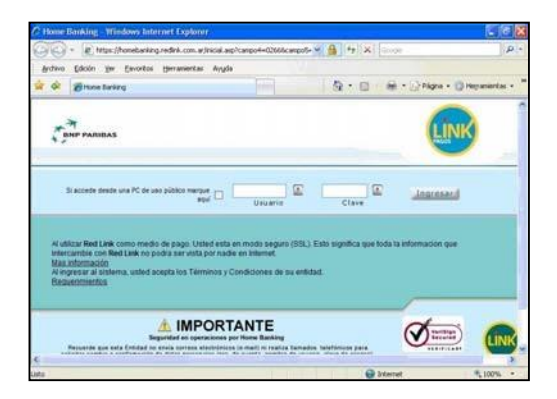

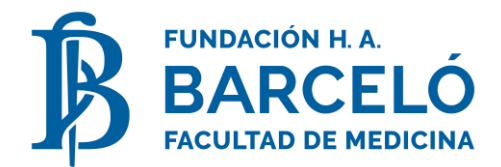

**4)** Seleccioná elrubro**"Instituciones Educativas"**yluego elegí la opción**"Fundación Barceló".**

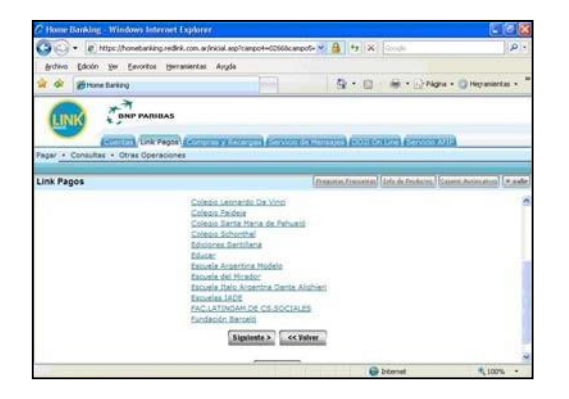

5) Ingresá tu **Código Link.**El número se compone de19 dígitos

ITnnnnnnnnnnnnnnnnn IT (2 dígitos) = Código de Documento = 01

02 (doc. De identidad

extranjeros) 05 (pasaporte

extranjeros)

N(17dígitos)Númerode documentoseguido decerosaladerechahastacompletar 19 lugares.

No escribir letras, guiones ni puntos.

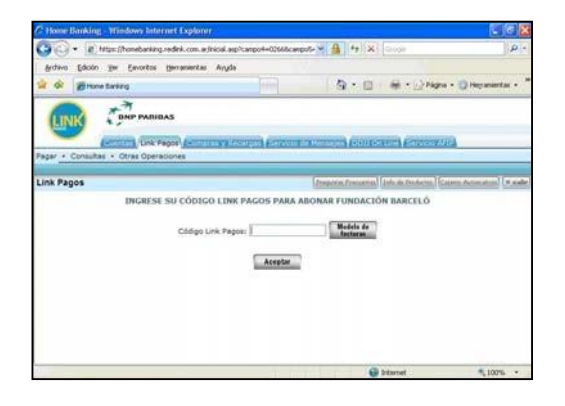

6) El Sistemate guiará para confirmer el pago.Imprimí y conservá tu **comprobante**válidode pago.

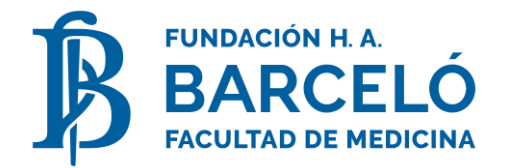

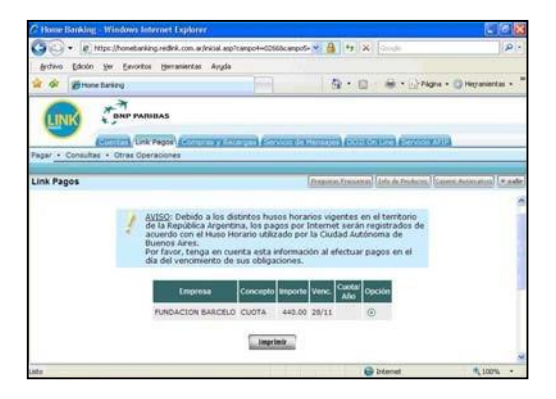